### **ODATALOGIC**

### **Gryphon™ I GBT4102**

General Purpose Handheld Linear Imager Barcode Reader with Bluetooth® Wireless Technology

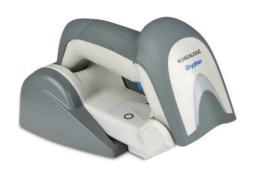

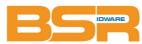

BSR idware GmbH

Jakob-Haringer-Str.3 A-5020 Salzburg https://www.bsr.at

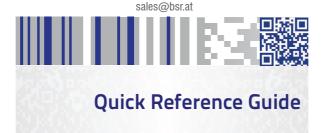

### Datalogic USA Inc.

959 Terry Street Eugene, OR 97402 U.S.A. Telephone: (541) 683-5700 Fax: (541) 345-7140

### ©2009-2018 Datalogic S.p.A. and/or its affiliates

An Unpublished Work - All rights reserved. No part of the contents of this documentation or the procedures described therein may be reproduced or transmitted in any form or by any means without prior written permission of Datalogic USA Inc. or its subsidiaries or affiliates ('Datalogic" or 'Datalogic USA").

Owners of Datalogic products are hereby granted a non-exclusive, revocable license to reproduce and transmit this documentation for the purchaser's own internal business purposes. Purchaser shall not remove or alter any proprietary notices, including copyright notices, contained in this documentation and shall ensure that all notices appear on any reproductions of the documentation.

Should future revisions of this manual be published, you can acquire printed versions by contacting your Datalogic representative. Electronic versions may either be downloadable from the Datalogic website (<a href="www.datalogic.com">www.datalogic.com</a>) or provided on appropriate media. If you visit our website and would like to make comments or suggestions about this or other Datalogic publications, please let us know via the "Contact Datalogic" page

### Disclaimer

Datalogic has taken reasonable measures to provide information in this manual that is complete and accurate, however, Datalogic reserves the right to change any specification at any time without prior notice. Datalogic and the Datalogic logo are registered trademarks of Datalogic S.p.A. in many countries, including the U.S. and the E.U.

Gryphon is a trademark of Datalogic S.p.A. and/or its affiliates registered in the U.S..

The Bluetooth word mark and logos are owned by Bluetooth SIG, Inc. and any use of such marks by Datalogic Group companies is under license. All other brand and product names may be trademarks of their respective owners.

### Patents

See <u>www.patents.datalogic.com</u> for patent list.

See the Regulatory Addendum included with your product for additional regulatory, safety and legal information.

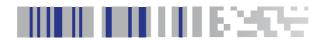

### **Table of Contents**

Quick Reference Guide

| Support Through the Website | 44 |
|-----------------------------|----|
| Ergonomic Recommendations   | 45 |
| Keypad                      | 46 |

### **END USER LICENSE AGREEMENT**

NOTICE TO END USER: BY DOWNLOADING OR INSTALLING THE SOFTWARE, OR BY USING THE DATALOGIC PRODUCT THAT INCLUDES THIS SOFTWARE, THE END USER CONSENTS TO BE BOUND BY THIS AGREEMENT. IF THE END USER DOES NOT AGREE WITH ALL OF THE TERMS OF THIS AGREEMENT, THEN DATALOGIC IS NOT WILLING TO LICENSE THE SOFTWARE AND THE END USER IS NOT ALLOWED TO DOWNLOAD, INSTALL OR USE THE SOFTWARE OR THE DATALOGIC PRODUCT ---

INSTALL OR USE THE SOFTWARE OR THE DATALOGIC PRODUCT --This End User License Agreement ("EULA") is between Datalogic IP Tech
S.r.I. having its registered office at Via San Vitalino 13, 40012 Calderara
di Reno (Bologna), Italy ("Datalogic"), and you, either an individual or a
single entity, ("End User or "You") who has purchased one or more Gryphon I GBT4102 ("Datalogic Product") subject to the terms and conditions provided in any relevant purchase or sale contract. This EULA
applies to the software contained in the Datalogic Product ("Embedded
Software") and to any other software, to the extent applicable, offered
as optional application software ("Application Software" that together
with "Embedded Software" is herein referred to as "Software").

### 1. Grant of License

- 1.1 Datalogic grants to End User, a personal, non-exclusive, non-transferable, non-sublicensable, revocable, limited license to use the Software, solely on the Datalogic Product in which it is embedded or for which it is intended for use, in machine-readable form only, solely for End User's internal business purposes.
- 1.2 End Users shall not distribute, sublicense, rent, loan, lease, assign, export, re-export, resell, ship or divert or cause to be exported, re-exported, resold, shipped or diverted, directly or indirectly, the Software under this Agreement. End User shall not, and shall not permit others to: (i) modify, translate, decompile, reverse engineer, disassemble, or extract the inner workings of the Software, (ii) copy the functionality of the Datalogic Products; (iii) remove any proprietary notices, marks, labels, or logos from the Datalogic Products; (iv) rent or transfer all or some of the Software to any other party without Datalogic's prior written consent
- 1.3. Title to the licensed Software shall be and remain with Datalogic or the third party from whom Datalogic has obtained a license right. This Agreement does not grant to End User any intellectual property rights. As used in this Agreement the term "purchase" or its equivalent when applied to the Software shall mean "acquire under license". End User is not entitled to receipt or use of the source code of any licensed Software.
- 1.4 Portions of the Datalogic Product are protected by the relevant and applicable patent and copyright laws, international treaty provisions, and other applicable laws. Therefore, End User must treat the Datalogic Product like any other copyrighted material (e.g., a book or musical recording) except that End User may make one copy of the Software solely for back-up purposes. Unauthorized duplication of the Software constitutes copyright infringement.
- 1.5 Any use of the Software outside of the conditions set forth herein is strictly prohibited and will be deemed a breach of this Agreement resulting in immediate termination of this Agreement. In the event of a breach of this Agreement, Datalogic will be entitled to all available remedies at law or in equity (including but not limiting to immediate termination of the license without notice, immediate injunctive relief and repossession of all Datalogic Products).
- 1.6 Without prejudice of the foregoing, End User grants to Datalogic and its independent accountants or consultants the right to examine End User's books, records and accounts during End User's normal business hours to verify compliance with this

Agreement. In the event such audit discloses non-compliance with this Agreement, Datalogic shall be entitled to immediately terminate the Agreement, request End User to promptly pay all (additional) license fees due and any further damages, if any.

License fees shall be due by End User to Datalogic according to the terms provided for in the relevant contract for the purchase of the Datalogic Product.

3. Termination

Without prejudice to any other rights or remedies Datalogic may have, Datalogic may terminate this Agreement if End User fails to comply with the terms and conditions of this Agreement. Datalogic may terminate this Agreement by offering you a superseding Agreement for the Software or any replacement or modified version of or upgrade to the Software and conditioning your continued use of the Software or such replacement, modified or upgraded version on your acceptance of such superseding Agreement. In addition, either party may terminate this Agreement at any time. Subject to the foregoing, termination shall be effective upon notice to the other party. In the event that this Agreement terminates for any reason, End User's license to use the Software will immediately terminate, and End User must immediately stop using the Software, destroy all copies of the Software and all of its component parts, and, upon request, provide an affidavit certifying your compliance with the foregoing. The provisions of Sub-sections 1.2, 1.3, 1.4, 1.5, 4, 5, 6, 8, and 11 shall survive termination of this Agreement. ment.

### 4. Limited Warranty

Datalogic warrants that, under normal use and operation, the Software will conform substantially to the applicable Datalogic Product documentation for the period specified in the same, provided that the Software is used with the Datalogic Product. Datalogic's entire liability and End User's sole and exclusive remedy for any breach of the foregoing limited warranty will be, at Datalogic's option, the provision of a downloadable patch or replacement software

Datalogic does not warrant (i) that Software will meet End User's requirements; (ii) that Software will be uninterrupted or defect error free; (iii) any non conformity derived from unauthorized use, and/or improper installation or repair not in compliance with Datalogic Product documentation. End User agrees that the existence of such non conformities or errors and Datalogic's inability to remedy such errors shall not constitute a breach of this Agreement.

EXCEPT AS PROVIDED IN THIS AGREEMENT, THE DATALOGIC PRODUCT IS PROVIDED "AS IS" AND DATALOGIC MAKES NO WARRANTIES OF ANY KIND, EXPRESS OR IMPLIED, WRITTEN OR ORAL, WITH RESPECT TO THE DATALOGIC PRODUCT OR SOFTWARE, AND SPECIFICALLY DISCLAIMS THE IMPLIED WARRANTIES OF MERCHANTABILITY AND FITNESS FOR A PROPERTY OF A PROPERTY OF THE PROPERTY OF THE PR NESS FOR A PARTICULAR PURPOSE.

### 5. Limitation of Liability

EXCEPT AS PROVIDED IN THIS AGREEMENT, NEITHER DATALOGIC NOR EXCEPT AS PROVIDED IN THIS AGREEMENT, NEITHER DATALOGIC NOR ITS LICENSORS SHALL BE LIABLE FOR ANY CLAIMS AGAINST END USER BY ANY OTHER PARTY. IN NO EVENT SHALL DATALOGIC'S LIABILITY FOR DAMAGES, IF ANY, WHETHER BASED UPON CONTRACT, TORT (INCLUDING NEGLIGENCE), PRODUCT LIABILITY, STRICT LIABILITY, WARRANTY, OR ANY OTHER BASIS, EXCEED THE PRICE OR FEE PAID BY END USER FOR THE DATALOGIC PRODUCT. UNDER NO CIRCUMSTANCES SHALL DATALOGIC OR ITS LICENSORS BE LIABLE TO END USER OR ANY THIRD PARTY FOR LOST PROFITS, LOST DATA, INTERRUPTION OF BUSINESS OR SERVICE, OR FOR ANY OTHER SPECIAL, CONSEQUENTIAL, CONTINGENT, INDIRECT, INCIDENTAL, PUNITIVE, EXEMPLARY, OR OTHER SIMILAR DAMAGES, EVEN IF DATALOGIC OR ITS LICENSORS HAVE BEEN ADVISED OF THE POSSIBILITY OF SUCH DAMAGES. END USER MUST BRING ANY ACTION UNDER THIS AGREEMENT WITHIN 12 (TWELVE) MONTHS AFTER THE CAUSE OF ACTION ARISES.

### 6. Indemnification

To the maximum extent permitted by law, End User agrees to defend, indemnify and hold harmless Datalogic, its affiliates and their respective directors, officers, employees and agents from and against any and all claims, actions, suits or proceedings, as well as any and all losses, liabilities, damages, costs and expenses (including reasonable attorney's fees) arising out of or accruing from or related to Licensee's failure to comply with the terms of this Agreement, including but not limited to (1) non compliance with any applicable laws or regulations with Datalogic product documentation, (2) unauthorized use or disclosure of Software, and (3) use of Software in combination with software, hardware, systems, or other items not provided by Datalogic.

### 7. Support

End User may request support for Software from Datalogic at Datalogic's standard support fees and under Datalogic's standard support terms and conditions in effect at the time the support is requested.

### 8. Government Restricted Rights; International Use

- 8.1 Use, duplication, or disclosure of the Software by the U.S. Government is subject to the restrictions for computer software developed at private expense as set forth in the U.S. Federal Acquisition Regulations at FAR 52.227-14(g), or 52.227-19 or in the Rights in Technical Data and Computer Software clause at DFARS 252.227-7013(c)(1)(ii), whichever is applicable.
- 8.2 If End User is using the Datalogic Product outside of the United States, End User must comply with the applicable local laws of the country in which the Datalogic Product is used and with U.S. export control laws. Without prejudice of the foregoing, the End User agrees to not export or re-export the Software, any part thereof, or any process or service that is the direct product of the Software to any country, person or entity subject to U.S. export restrictions. End User specifically agrees not to export or re-export any of the Software: (i) to any country to which the U.S. has embargoed or restricted the export of goods or services or to any national of any such country, wherever located, who intends to transmit or transport the Software back to such country; (ii) to any person or entity who you know or have reason to know will utilize the Software in the design, development or production of nuclear, chemical or biological weapons; or (iii) to any person or entity who has been prohibited from participating in U.S. export transactions by any federal agency of the U.S. government. End User warrants and represents that neither the U.S. Commerce Department, Bureau of Export Administration nor any other U.S. federal agency has suspended, revoked or denied its export privileges.

### 9. Third Party Software

The Datalogic Product may contain one or more items of third party software which use is governed by separate third party license, unless otherwise stated.

### 10. Notices

All notices required or authorized under this Agreement shall be given in writing, and shall be effective when received, with evidence of receipt. Notices to Datalogic shall be sent to the attention of Datalogic IP Tech S.r.l., Legal & IP Department, Via San Vitalino 13, 40012 Calder-

ara di Reno (Bologna), Italy, or such other address as may be specified by Datalogic in writing.

### 11. General Provisions.

- 11.1. Entire Agreement; Amendment. This document contains the entire agreement between the parties relating to use of the Datalogic Products and the licensing of the Software and supersedes all prior or contemporaneous agreements, written or oral, between the parties concerning the use of the Datalogic Products and licensing of the Software. This Agreement may not be changed, amended, or modified except by written document signed by Datalogic.
- 11.2. <u>Waiver</u>. A party's failure to enforce any of the terms and conditions of this Agreement shall not prevent the party's later enforcement of such terms and conditions.
- 11.3. Governing Law; Venue: End User agrees to the application of the laws of the country in which End User obtained the license to govern, interpret, and enforce all of End User's and Datalogic's respective rights, duties, and obligations arising from, or relating in any manner to, the subject matter of this Agreement, without regard to conflict of law principles. The United Nations Convention on Contracts for the International Sale of Goods does not apply.

All rights, duties, and obligations are subject to the courts of the country in which End User obtained the license. For licenses granted by Licensee who operates in the countries specified below, the following terms applies.

### For Americas:

This Agreement is governed by the laws of the State of Oregon. This Agreement and the rights of the parties hereunder shall be governed by and construed in accordance with the laws of the State of Oregon U.S.A, without regard to the rules governing conflicts of law. The state or federal courts of the State of Oregon located in either Multnomah or Lane counties shall have exclusive jurisdiction over all matters regarding this Agreement, except that Datalogic shall have the right, at its absolute discretion, to initiate proceedings in the courts of any other state, country, or territory in which End User resides, or in which any of End User's assets are located. In the event an action is brought to enforce the terms and conditions of this Agreement, the prevailing party shall be entitled to reasonable attorneys' fees, both at trial and on appeal.

For Europe, Middle East and Africa:

This Agreement is governed by the laws of Italy. This Agreement and the rights of the parties hereunder shall be governed by and construed in accordance with the laws of Italy, without regard to the rules governing conflicts of law. Italian Court of Bologna shall have exclusive jurisdiction over all matters regarding this Agreement, except that Datalogic shall have the right, at its absolute discretion, to initiate proceedings in the courts of any other state, country, or territory in which End User resides, or in which any of End User's assets are located. In the event an action is brought to enforce the terms and conditions of this Agreement, the prevailing party shall be entitled to reasonable attorneys' fees, both at trial and on appeal.

For Asia- Pacific Countries:

The validity, interpretation and construction of the Agreement shall be governed by and construed in accordance with Laws of the Republic of Singapore. Parties expressly disclaim the application of the United Nations Convention for International Sale of Goods.

Any dispute arising out of or in connection with this contract, including any question regarding its existence, validity or termination, shall be referred to and finally resolved by arbitration administered by the Singapore International Arbitration Centre ("SIAC") in accordance with the

Arbitration Rules of the Singapore International Arbitration Centre ("SIAC Rules") for the time being in force, which rules are deemed to be incorporated by reference in this clause. The seat of the arbitration shall be Singapore.

shall be Singapore.

The number of arbitrators will be three, with each side to the dispute being entitled to appoint one arbitrator. The two arbitrators appointed by the parties will appoint a third arbitrator who will act as chairman of the proceedings. Vacancies in the post of chairman will be filled by the president of the SIAC. Other vacancies will be filled by the respective nominating party. Proceedings will continue from the stage they were at when the vacancy occurred. If one of the parties refuses or otherwise fails to appoint an arbitrator within 30 days of the date the other party appoints its, the first appointed arbitrator will be the sole arbitrator, provided that the arbitrator was validly and properly appointed. All proceedings will be conducted, including all documents presented in such proceedings, in the English language. The English language version of these terms and conditions prevails over any other language version.

11.4. Attorneys' Fees. In the event an action is brought to enforce the terms and conditions of this Agreement, the prevailing party shall be entitled to reasonable attorneys' fees, both at trial and on appeal.

- END -

### **Software Product Policy**

Datalogic reserves the right to ship its products with the latest version of software/firmware available. This provides our customers with the very latest in Datalogic software technology.

The only exception to this policy is when the buyer has a signed contract with Datalogic that clearly defines the terms and conditions for making software/firmware changes in products shipped to the buyer.

### **Customers Under Software Support**

To arrange for a Software Maintenance and Support Agreement please contact your Datalogic sales person.

viii

### **NOTES**

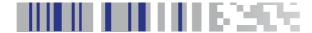

### **Setting Up the Reader**

Follow the steps below to connect and get your reader up and communicating with its host.

- 1. Configure the Base Station starting on this page.
- 2. Charge the Batteries (see page 8).
- 3. Link to the Base Station (see page 14).
- 4. Select the Interface Type (see page 16).
- 5. Configure the Reader starting on page 30 (optional, depends on settings needed).

### **Configuring the Base Station**

The base charger/station may be configured in desk application to hold the reader in two different positions, either a horizontal or standing position, in order to provide the most comfortable use depending on needs.

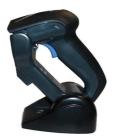

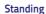

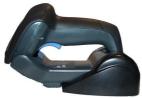

Horizontal

### **Changing the Base Station Position**

The base station is configured by installing one of two sets of mechanical parts that come with the cordless kit. The default mounts (shown below) provide three options: vertical (wall) mounting, standing (45°), or horizontal mounting with a higher mechanical retention of the scanner. Use the other mounts only for horizontal mounting, with lower retention of the scanner. The different parts may be interchanged to customize retention preferences.

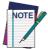

A tool such as a rigid pen or a flat screwdriver can be used to change the mounts. Do not allow it to touch the contacts.

 Insert the appropriate parts for the desired base station position, as shown below.

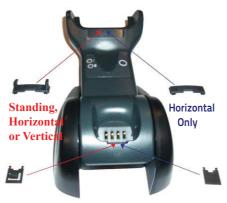

2. Using your thumbs, push open the plastic tabs on the bottom of the base to free the wing holders.

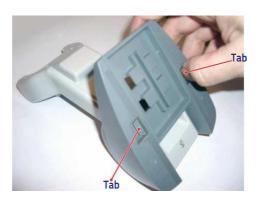

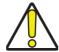

To ensure best contact and performance, do not intermix the parts of the two different mount sets.

3. The stand can now be repositioned in either horizontal or standing position.

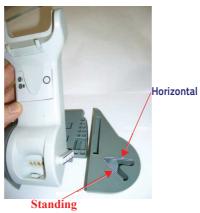

### **Connecting the Base Station**

Figure 1 shows how to connect the Base Station to a terminal, PC or other host device. Turn off the host before connection and consult the manual for that equipment (if necessary) before proceeding. Connect the interface cable before applying power to the Base Station.

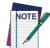

Gryphon BT can also be Powered by the Terminal. When powered by the Terminal, the battery charger is automatically set as Slow charge.

For some specific interfaces or hosts or lengths of cable, the use of an external power supply may be recommended for full recharging capability (see "Technical Specifications" on page 32 for more details)

Base Station Connection and Routing — Fully insert the Power Cable and Interface (I/F) Cable connectors into their respective ports in the underside of the Base Station (see Figure 1). Then connect to an AC Adapter, and plug the AC power cord into the (wall) outlet.

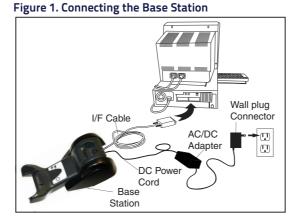

### Securing the DC Power Cord (Optional)

The DC power cord for the adapter can be secured to the bottom of the base in order to maximize the mechanical retention of the cable itself. The routing of the power cord can be changed to accommodate the base station positioning: horizontal, stand or wall mounting. The cables can be looped around to the front of the Base Station, or fed directly out the back of the Base Station, as shown in Figure 2 on page 5.

Figure 2. Options for routing the DC cord

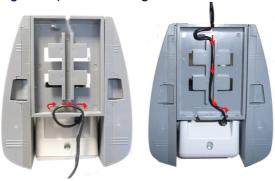

Please refer to the arrows depicted on the bottom of the base when placing the cables, detailed in Figure 3.

Figure 3. Arrows showing routing

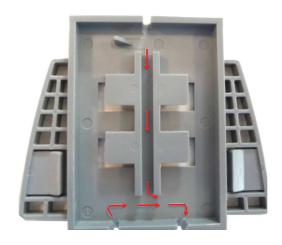

**Host Connection** — Verify before connection that the reader's cable type is compatible with your host equipment.

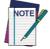

The Gryphon I GBT4102 can be set up to require a PIN code when connecting to the host. If you are adding new equipment to a system that uses a custom security PIN, please see the PRG for information before proceeding.

Most connections plug directly into the host device as shown in Figure 4. Keyboard Wedge interface cables have a 'Y' connection where its female end mates with the male end of the cable from the keyboard, and the remaining end at the keyboard port on the terminal/PC.

Figure 4. Connecting to the Host

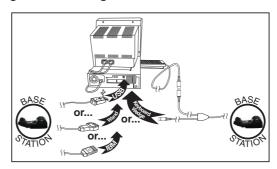

**Power Connection** — Plug the AC Adapter into an approved AC wall socket with the cable facing downwards (as shown in Figure 1) to prevent undue strain on the socket.

**Disconnecting the Cable** — To detach the cable, insert a paper clip or similar object into the hole on the base, as shown in Figure 5.

Figure 5. Disconnecting the Cable

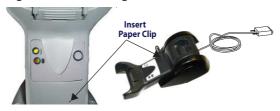

Gryphon™ I GBT4102

### Using the BC4032™ Radio Base

### Radio Base LEDs

LEDs on the Gryphon I Base provide information about the Bases well as battery charging status, as shown in Figure 6.

Figure 6. Gryphon I Base LEDs

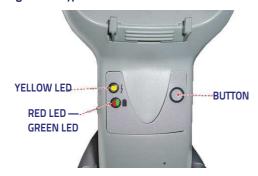

The following table describes the significance of each LED.

Table 1. Radio Base LEDs

|   | LED                                 | STATUS                                                                                                    |
|---|-------------------------------------|----------------------------------------------------------------------------------------------------|
| 4 | Power on /<br>Data                  | Yellow On = Base is powered<br>Yellow Blinking = Base receives data<br>and<br>commands from the Host or the<br>Reader. |
| _ | Charging                            | Red On = the Battery is charging.                                                                                      |
|   | Charge com-<br>pleted               | Green On = the Battery is completely charged.                                                                          |
|   | Charging +<br>Charge com-<br>pleted | Red and Green Blinking together = the Reader is not correctly placed onto the Base.                                    |

The button can be used to force device connection via the Datalogic Aladdin Software tool, and for paging the scanner when it is activated. Refer to the Gryphon I Product Reference Guide (PRG) for a more detailed explanation.

### **Charging the Batteries**

To charge the battery, simply insert the Gryphon into the base. When the scanner is fully seated in the cradle, it will sound a 'chirp" to indicate that the cradle has detected the scanner connection.

The LEDs on the base (shown in Table 1) will indicate the status of the battery.

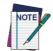

Before using the Battery, read "Battery Safety" in the following section. Datalogic recommends annual replacement of rechargeable battery packs to ensure maximum performance.

### **Battery Safety**

To install, charge and/or do any other action on the battery, fo low the instructions in this manual.

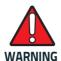

Do not discharge the battery using any device except for the scanner. When the battery is used in devices other than the designated product, it may damage the battery or reduce its life expectancy. If the device causes an abnormal current to flow, it may cause the battery to become hot, explode or ignite and cause serious injury.

Lithium-ion battery packs may get hot, explode or ignite and cause serious injury if exposed to abusive conditions. Be sure to follow the safety warnings listed on the following page.

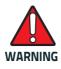

- Do not place the battery pack in fire or heat.
- Do not connect the positive terminal and negative terminal of the battery pack to each other with any metal object (such as wire).
- Do not carry or store the battery pack together with metal objects.
- Do not pierce the battery pack with nails, strike it with a hammer, step on it or otherwise subject it to strong impacts or shocks.
- Do not solder directly onto the battery pack.
- Do not expose the battery pack to liquids, or allow the battery to get wet.
- Do not apply voltages to the battery pack contacts.

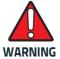

In the event the battery pack leaks and the fluid gets into your eye, do not rub the eye. Rinse well with water and immediately seek medical care. If left untreated, the battery fluid could cause dama ge to the eye.

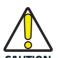

Always charge the battery at 32° – 104°F (0° - 40°C) temperature range.

Use only the authorized power supplies, battery pack, chargers, and docks supplied by your Datalogic reseller. The use of any other power supplies can damage the device and void your warranty.

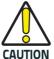

Do not disassemble or modify the battery. The battery contains safety and protection devices, which, if damaged, may cause the battery to generate heat, explode or ignite.

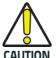

Do not place the battery in or near fire, on stoves or other high temperature locations.

Do not place the battery in direct sunlight, or use or store the battery inside cars in hot weather. Doing so may cause the battery to generate heat, explode or ignite. Using the battery in this manner may also result in a loss of performance and a shortened life expectancy.

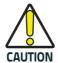

Do not place the battery in microwave ovens, high-pressure containers or on induction cookware.

Immediately discontinue use of the battery if, while using, charging or storing the battery, the battery emits an unusual smell, feels hot, changes color or shape, or appears abnormal in any other way.

Do not replace the battery pack when the device is turned on.

Do not remove or damage the battery pack's label.

Do not use the battery pack if it is damaged in any part.

Battery pack usage by children should be supervised.

As with other types of batteries, Lithium-lon (LI) batteries will lose capacity over time. Capacity deterioration is noticeable after one year of service whether the battery is in use or not. It is difficult to precisely predict the finite life of a LI battery, but cell manufacturers rate them at 500 charge cycles. In other words, the batteries should be expected to take 500 full discharge / charge cycles before needing replacement. This number is higher if partial discharging / recharging is adhered to rather than full / deep discharging.

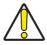

Storage of batteries for long time at fully charged status or at fully discharged status should be avoided.

CAUTION

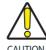

Only in case of long storage, to avoid deep discharge of the battery it is recommended to partially recharge the battery every three months to keep the charge status at a medium level.

As a reference, run a fast recharge for 20 minutes every three months on unused products to avoid any performance deterioration of the cell.

The useful life of LI batteries depends on usage and number of charges, etc., after which they should be removed from service, especially in mission critical applications. Do not continue to use a battery showing excessive loss of capacity, it should be properly recycled / disposed of and replaced.

Collect and recycle waste batteries separately from the device in comply with European Directive 2006/66/EC, 2011/65/EU, 2002/96/EC, 2012/19/EU, and subsequent modifications, US and China regulatory and others laws and regulations about the environment.

### **Replacing the Batteries**

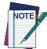

Before proceeding, read "Battery Safety" on the preceding pages. Datalogic recommends annual replacement of rechargeable battery packs to ensure maximum performance.

Use the following procedure to change the reader's battery:

With a screwdriver, unscrew the battery cover screw.

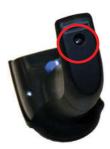

2. Unplug the three screws securing the battery holder, and unplug the white connector.

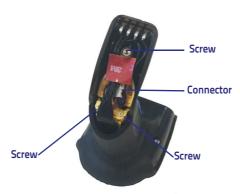

 Carefully lift out the gold contacts circuit, and remove the battery holder while letting the white connector pass through the hole in the battery holder (as shown below).

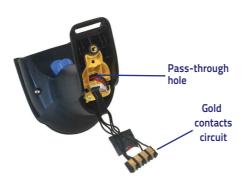

- 4. Remove the old battery from its place (if present), and insert the new battery in the same position.
- Replace the battery holder, plug in the connector and return the contacts circuit to its previous location

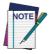

When inserting the new battery into the handle, take care to position the battery and the connector as shown.

6. Insert the cover in the handle and screw it back into place.

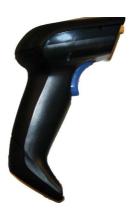

### **Linking the Reader**

### Link Datalogic RF Devices to Base

For RF devices, before configuring the interface it is necessary to link the handheld with the base.

To link the handheld and the base, press the trigger to wake it and place it on the base. If the reader was previously linked to another base, you must first scan the **Unlink** barcode before re-linking to the new base.

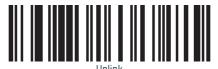

### Link Scanner to Bluetooth Adapter in Server Mode

- Install any drivers provided with the Bluetooth adapter.
- Scan the Enable RF Link to Server label below to make the scanner visible to the host computer.
- Use the host computer's Bluetooth manager to 'Discover new devices" and select "Datalogic Scanner." If you receive an error message, it may be necessary to disable security on the device.
- Use an RS-232 terminal program to see incoming data on the port designated by the computer's Bluetooth manager.

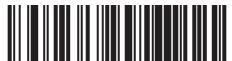

Enable RF Link to Server

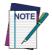

The Gryphon I GBT4102 can be set up to require a PIN code when connecting. If you want to set up a PIN, or when adding new equipment to a system that uses a custom security PIN, please see the PRG for information.

### Linking to Bluetooth Adapter in HID

- Install any drivers provided with the Bluetooth adapter.
- Scan the Link to a PC in HID bar code below to make the scanner visible to the host computer.
- 3. Use the host computer's Bluetooth manager to "Discover new devices" and select "Datalogic Scanner." If you receive an error message, it may be necessary to disable security on the device.
- Select "connect" on the PC to link the reader to the PC. Use a text editor to see incoming data from the reader.

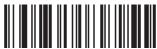

Link to a PC in HID

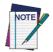

Some Bluetooth drivers on the Host (such as WIDCOMM and BlueSoleil) require a Variable PIN Code. When attempting connection in HID Profile, the application presents a window that includes a PIN Code which is to be input using the GBT4102. Please read the barcode "Use Variable PIN Code" and restart the sequence from step 2 above.

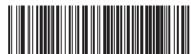

Use Variable PIN Code

When you hear the beep and see the Green LED blinking indicating the reader is waiting for an alphanumeric entry, enter the variable PIN Code by scanning the bar code(s) corresponding with the required PIN Code from Keypad, starting on page 1-46.

### **System and Network Layout**

### Typical Setup with Cradle and Host

Figure 7. Reader Layout

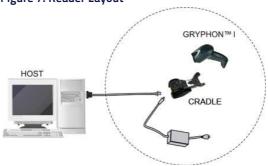

### **Selecting the Interface Type**

Upon completing the physical connection between the reader and its host, proceed directly to Interface Selection on page 16 for information and programming for the interface type the reader is connected to (for example: RS-232, Keyboard Wedge, USB, etc.) and scan the appropriate barcode to select your system's correct interface type.

### **Interface Selection**

Each reader model will support one of the following sets of host interfaces:

**General Purpose Models** — RS-232, RS-232 OPOS, USB, Keyboard Wedge, Wand.

**Retail Point of Sale Models** — RS-232, RS-232 OPOS, USB, IBM 46XX (with accessory cable).

Information and programming options for each interface type are provided in this section.

### Configuring the Interface

Scan the programming barcode which selects the appropriate interface type matching the system the reader will be connected to.

If you need to customize additional settings and features associated with that interface, proceed to the corresponding chapter in the Gryphon  $^{\rm M}$  I PRG.

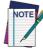

Unlike some other programming features and options, interface selections require that you scan only one programming barcode label. DO NOT scan an ENTER/EXIT barcode prior to scanning an interface selection barcode.

Some interfaces require the scanner to start in the disabled state when powered up. If additional scanner configuration is desired while in this state, pull the trigger and hold for 5 seconds. The scanner will change to a state that allows programming with barcodes.

### RS-232 standard interface Select RS232-STD RS-232 Wincor-Nixdorf Select RS232-WN RS-232 for use with OPOS/UPOS/JavaPOS USB Com to simulate RS-232 standard interface Select USB-COM-STDa

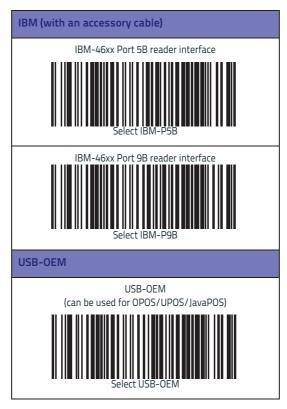

a. Download the correct USB Com driver from www.datalogic.com

### **Keyboard Interface**

Use the programming barcodes to select options for USB Keyboard and Wedge Interfaces.

### **KEYBOARD**

AT, PS/2 25-286, 30-286, 50, 50Z, 60, 70, 80, 90 & 95  $\mbox{w/}$ Standard Key Encoding

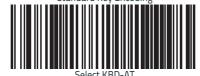

Keyboard Wedge for IBM AT PS2 with standard key encoding but without external keyboard

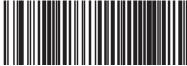

AT, PS/2 25-286, 30-286, 50, 50Z, 60, 70, 80, 90 &~95w/Alternate Key

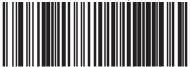

Keyboard Wedge for IBM AT PS2 with alternate key encoding but without external keyboard

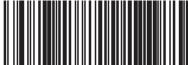

## REYBOARD (continued) PC/XT w/Standard Key Encoding Select KBD-XT Keyboard Wedge for IBM Terminal 3153 Select KBD-IBM-3153 Keyboard Wedge for IBM Terminals 31xx, 32xx, 34xx, 37xx make only keyboard Select KBD-IBM-M Keyboard Wedge for IBM Terminals 31xx, 32xx, 34xx, 37xx make break keyboard Select KBD-IBM-MB Keyboard Wedge for DIGITAL Terminals

## USB Keyboard with standard key encoding Select USB Keyboard USB Keyboard with alternate key encoding Select USB Alternate Keyboard USB Keyboard for Apple computers Select USB-KBD-APPLE WAND EMULATION Wand Emulation

### **Scancode Tables**

Reference the Gryphon™ I PRG for information about control character emulation which applies to keyboard interfaces.

### **Country Mode**

This feature specifies the country/language supported by the keyboard. Only the following interfaces support ALL Country Modes.

- USB Keyboard (without alternate key encoding)
- AT, PS/2 25-286, 30-286, 50, 50Z, 60, 70, 80, 90 & 95 w/Std Key Encoding
- Keyboard Wedge for IBM AT PS2 with standard key encoding but without external keyboard
- AT, PS/2 25-286, 30-286, 50, 50Z, 60, 70, 80, 90 & 95 without Alternate Key
- Keyboard Wedge for IBM AT PS2 without alternate key encoding but without external keyboard
- Bluetooth HID Profile

All other interfaces support ONLY the following Country Modes: U.S., Belgium, Britain, France, Germany, Italy, Spain, Sweden.

# **COUNTRY MODE**

\*Supports only the interfaces listed in the Country Mode feature description

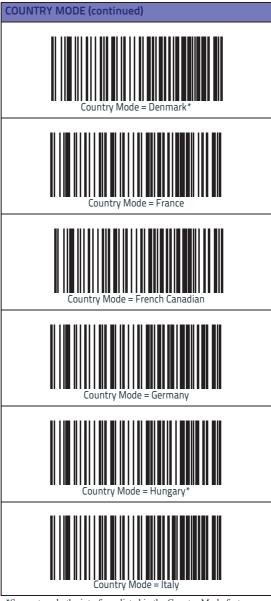

\*Supports only the interfaces listed in the Country Mode feature description

# Country Mode = Japanese 106-key\* Country Mode = Lithuanian Country Mode = Norway\* Country Mode = Poland\* Country Mode = Portugal\* \*Supports only the interfaces listed in the Country Mode feature description

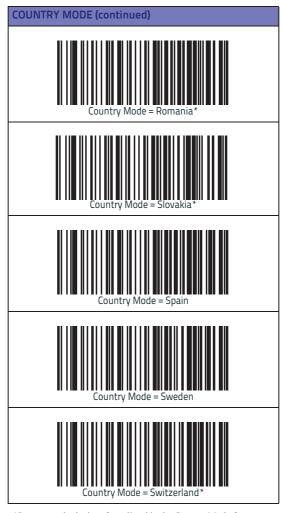

<sup>\*</sup>Supports only the interfaces listed in the Country Mode feature description

#### **Caps Lock State**

This option specifies the format in which the reader sends character data. This applies to keyboard wedge interface and Bluetooth HID Profile. It does not apply when an alternate key encoding keyboard is selected.

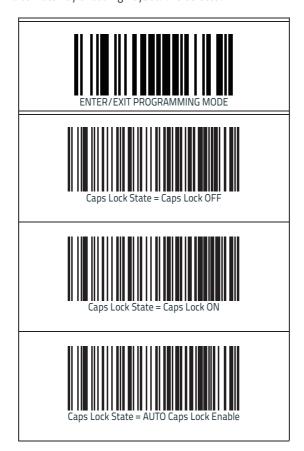

#### Numlock

This option specifies the setting of the Numbers Lock (Numlock) key while in keyboard wedge interface. This only applies to alternate key encoding interfaces. It does not apply to USB keyboard.

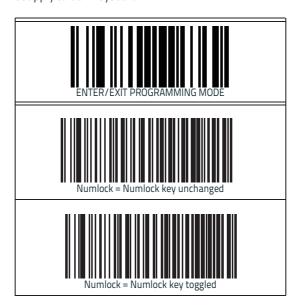

#### **BT HID ALT Mode**

This feature Enables/Disables the ability to transmit correctly a label content to the host regardless the BT HID Country Mode selected, when BT HID profile is configured.

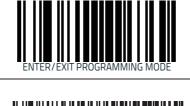

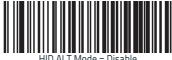

HID ALT Mode = Disable

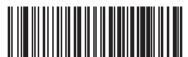

HID ALT Mode = Enable

### **Programming**

The reader is factory-configured with a set of standard default features. After scanning the interface barcode from the Interfaces section, you can select other options and customize your reader through use of the instructions and programming barcodes available in the Gryphon™ I Product Reference Guide (PRG). Check the corresponding features section for your interface, and also the Data Editing and Symbologies chapters of the PRG.

#### **Using Programming Barcodes**

This manual contains barcodes which allow you to reconfigure your reader. Some programming barcode labels, like the "Standard Product Default Settings" on page 30, require only the scan of that single label to enact the change.

Other barcodes require the reader to be placed in Programming Mode prior to scanning them. Scan an ENTER/EXIT barcode once to enter Programming Mode; scan the desired parameter settings; scan the ENTER/EXIT barcode again to accept your changes, which exits Programming Mode and returns the reader to normal operation.

### **Configure Other Settings**

Additional programming barcodes are available in the Gryphon™ I PRG to allow for customizing programming features. If your installation requires different programming than the standard factory default settings, refer to the PRG.

#### **Resetting Standard Product Defaults**

Reference the PRG for a listing of standard factory settings. If you aren't sure what programming options are in your reader, or you've changed some options and want the factory settings restored, scan the **Standard Product Default Settings** barcode below to copy the factory configuration for the currently active interface to the current configuration.

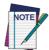

30

Factory defaults are based on the interface type. Configure the reader for the correct interface before scanning this label.

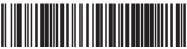

Standard Product Default Settings

#### **Stand Detection**

The following labels control how the scanner behaves when it is placed into a cradle or stand that has the hardware to support automatic stand detection.

**Switch to Stand Mode** — Automatically switches the scanner to Stand Mode when the scanner is placed in the stand

**Switch to Flashing** — Automatically switches the scanner to Flash Mode when the scanner is placed in the stand.

**Switch to Always On** — Automatically switches the scanner to Always On mode when the scanner is placed in the stand.

**Ignore Autorecognition** — Disables mode switching when the scanner is placed in a stand.

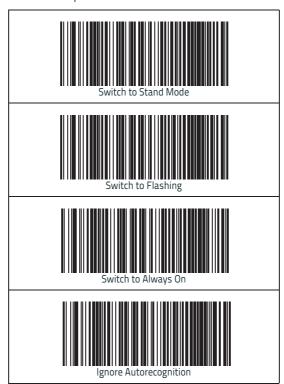

## **Technical Specifications**

The following table contains Physical and Performance Characteristics, User Environment and Regulatory information.

| Item                                         | Description                                                                                                    |  |
|----------------------------------------------|----------------------------------------------------------------------------------------------------|--|
| Physical Characteristics                     |                                                                                                    |  |
| Color                                        | White/Gray<br>Black/Gray                                                                                                    |  |
| Dimensions                                   | Height 7.1"/181 mm<br>Length 3.9"/100 mm<br>Width 2.8"/71 mm                                                                      |  |
| Weight<br>(without cable)                    | Approximately<br>8.7 ounces/246 g<br>9.7 ounces/275 g (base charger)                                                              |  |
| Electrical Characteristic                    | cs .                                                                                                    |  |
| Battery Type                                 | Li-lon battery pack                                                                                                    |  |
| Typical charge time for full charge from     | 4,5 hours with 12V external power supply adapter <sup>a</sup>                                                                     |  |
| full discharge                               | Max 22 hours with Host power (in this case no supply adapter is needed) <sup>a</sup>                                              |  |
| Operating autonomy (continuous reading)      | 30,000 reads<br>(typical)                                                                                                    |  |
| Cradle consumption and DC input supply range | Volt 4.75-14 VDC; Power <8W <sup>b</sup> ;<br>Imax 500mA when in host/bus powered<br>mode <sup>b</sup> .                          |  |
| Performance Characteristics                  |                                                                                                    |  |
| Light Source                                 | LEDs                                                                                                    |  |
| Roll (Tilt) Tolerance                        | ± 35° from normal                                                                                                    |  |
| Pitch Tolerance                              | ±65°                                                                                                    |  |
| Skew (Yaw)<br>Tolerance                      | ±65°                                                                                                    |  |
| Field of View                                | 10" (25.4cm) wide at 12.5" (31.8cm) from the reader                                                                               |  |
| Depth of Field<br>(Typical) <sup>c</sup>     | 3 mil – 2.9" to 4.7" (7.5cm to 12cm)<br>13 mil <sup>d</sup> – 1.2" to 23.6" (3cm to 60cm)<br>20 mil – 1.2" to 31.5" (3cm to 80cm) |  |

| Item                                               | Description                                                                                                    |
|----------------------------------------------------|----------------------------------------------------------------------------------------------------|
| Minimum Element<br>Width                           | 3 mil                                                                                                    |
| Print Contrast Mini-<br>mum                        | 15% minimum reflectance                                                                                                    |
| Decode Capability                                  | UPC/EAN/JAN, P2 /P5 add-ons; Code 39; Italian Pharmacode 39; Code 128; C128 ISBT; Code 128 add-ons; I 2 of 5; Standard 2 of 5; Code 11;Codabar; EAN 128; Code 93; MSI; GS1 DataBar™ Omnidirectional, GS1 DataBar™ Limited, GS1 DataBar™ Expanded; Code4, Code5.                                                                                                    |
| Interfaces Sup-<br>ported <sup>d</sup>             | RS-232 Std, RS-232 Wincor-Nixdorf, RS-232 OPOS, IBM 46xx (ports5B and 9B) with accessory cable, USB Com Std., USB Keyboard, USB Alternate Keyboard, USB OEM, Keyboard Wedge (AT with or w/o Alternate Key, PC-XT, IBM 3153, IBM Terminals 31xx, 32xx, 34xx, 37xx make only and make break keyboard, Digital Terminals VT2x, VT3xx, VT4xx, and Apple) and Wand Emulation. |
| User Environment                                   |                                                                                                    |
| Operating Tempera-<br>ture                         | 32° to 122° F (0° to 50° C)                                                                                                    |
| Charging Tempera-<br>ture                          | 32° to 104° F (0° to 40° C)                                                                                                    |
| Storage Temperature                                | -4° to 158° F (-20° to 70° C)                                                                                                    |
| Humidity                                           | Operating: 5% to 90% relative humidity, non-condensing                                                                                                    |
| Drop Specifications                                | Scanner withstands 18 drops from 1.8 meters (5.9 feet) to concrete                                                                                                    |
| Ambient Light Immu-<br>nity                        | Up to 100,000 Lux                                                                                                    |
| Contaminants Spray/<br>rain Dust/particu-<br>lates | IEC 529-IP52 (scanner only)                                                                                                    |
| ESD Level                                          | 16 KV                                                                                                    |

- a. Charge Times are much lower when battery is within daily typical operating condition.
- $b. \quad \hbox{Typical input current measured under factory default configuration}.$
- c. 13 mils DOF based on EAN. All others are Code 39. All labels grade A, typical environmental light, 20°C, label inclination 10°
- d. See "Interface Selection" on page 16 for a listing of available interface sets by model type.

#### Technical Specifications

| Item                                     | Description        |  |
|------------------------------------------|--------------------|--|
| Regulatory                               |                    |  |
| See the Regulatory Addendum for details. |                    |  |
| Radio Features                           |                    |  |
| Frequency Range                          | 2400 to 2483.5 MHz |  |
| Range (in open air)                      | 30 m               |  |

## **LED and Beeper Indications**

The reader's beeper sounds and its LED illuminates to indicate various functions or errors on the reader. An optional 'Green Spot" also performs useful functions. The following tables list these indications. One exception to the behaviors listed in the tables is that the reader's functions are programmable, and may or may not be turned on. For example, certain indications such as the power-up beep can be disabled using programming barcode labels.

| INDICATION                       | DESCRIPTION                                                                                                    | LED                                                                                                    | BEEPER                                                                                                    |  |
|----------------------------------|----------------------------------------------------------------------------------------------------|----------------------------------------------------------------------------------------------------|----------------------------------------------------------------------------------------------------|--|
| Power-up Beep                    | The reader is in the process of powering-up.                                                                     |                                                                                                    | Reader beeps<br>four times at<br>highest fre-<br>quency and vol-<br>ume upon<br>power-up.                                |  |
| Good Read Beep                   | A label has been<br>successfully<br>scanned by the<br>reader.                                                    | LED behavior<br>for this indica-<br>tion is configu-<br>rable via the<br>feature 'Good<br>Read: When to<br>Indicate"<br>(see the PRG<br>for informa-<br>tion.) | The reader will beep once at current frequency, volume, mono/bi-tonal setting and duration upon a successful label scan. |  |
| ROM Failure                      | There is an error in the reader's software/pro-gramming                                                          |                                                                                                    | Reader sounds<br>one error beep at<br>highest volume.                                                                    |  |
| Limited Scan-<br>ning Label Read | Indicates that a<br>host connection<br>is not estab-<br>lished when the<br>IBM or USB inter-<br>face is enabled. | N/A                                                                                                    | Reader 'chirps'<br>six times at the<br>highest fre-<br>quency and cur-<br>rent volume.                                   |  |
| Reader Active<br>Mode            | The reader is active and ready to scan.                                                                          | The LED is lit steadily <sup>a</sup>                                                                                                    | N/A                                                                                                    |  |
| Reader<br>Disabled               | The reader has been disabled by the host.                                                                        | The LED blinks continuously                                                                                                    | N/A                                                                                                    |  |

| INDICATION                                                    | DESCRIPTION                                                                                                    | LED                          | BEEPER                                                                                                    |
|---------------------------------------------------------------|----------------------------------------------------------------------------------------------------|------------------------------|----------------------------------------------------------------------------------------------------|
| Green Spot is on continuously                                 | While in Stand<br>Mode or Trigger<br>Stand Mode the<br>green spot shall<br>be on while in<br>stand watch<br>state.         | N/A                          | N/A                                                                                                    |
| Green Spot <sup>a</sup><br>flashes<br>momentarily             | Upon successful read of a label, the software shall turn the green spot on for the time specified by the configured value. |                              | N/A                                                                                                    |
| Programming Moreader is in Progr                              | ode - The following<br>amming Mode.                                                                                        | indications ONLY             | occur when the                                                                                            |
| Label Program-<br>ming Mode<br>Entry                          | A valid program-<br>ming label has<br>been scanned.                                                                        | LED blinks con-<br>tinuously | Reader sounds<br>four low fre-<br>quency beeps.                                                           |
| Label Program-<br>ming Mode<br>Rejection of<br>Label          | A label has been rejected.                                                                                                 | N/A                          | Reader sounds<br>three times at<br>lowestfrequency<br>and current vol-<br>ume.                            |
| Label Program-<br>ming Mode<br>Acceptance of<br>Partial Label | Mode feature, this indi-<br>ance of cation acknowl-                                                                        |                              | Reader sounds<br>one short beep<br>at highest fre-<br>quency and cur-<br>rent volume.                     |
| Label Program-<br>ming Mode<br>Acceptance of<br>Programming   | Configuration option(s) have been successfully programmed via labels and the reader has exited Programming Mode.           | N/A                          | Reader sounds<br>one high fre-<br>quency beep and<br>4 low frequency<br>beeps followed<br>by reset beeps. |
| Label Program-<br>ming Mode Can-<br>cel Item Entry            | Cancel label has been scanned.                                                                                             | N/A                          | Reader sounds<br>two times at low<br>frequency and<br>current volume.                                     |

a. Except when in sleep mode or when a Good Read LED Duration other than 00 is selected

### **Error Codes**

Upon startup, if the reader sounds a long tone, this means the reader has not passed its automatic Selftest and has entered FRU (Field Replaceable Unit) isolation mode. If the reader is reset, the sequence will be repeated. The following table describes the LED flashes/beep codes associated with an error found.

| NUMBER<br>OF LED<br>FLASHES/<br>BEEPS | ERROR                          | CORRECTIVE<br>ACTION                 |  |
|---------------------------------------|--------------------------------|--------------------------------------|--|
| 1                                     | Configuration                  |                                      |  |
| 2                                     | Interface PCB                  | - Contact Helpdesk for<br>assistance |  |
| 4                                     | Reader Module                  |                                      |  |
| 5                                     | Laser Pointer (if so equipped) |                                      |  |
| 6                                     | Digital PCB                    |                                      |  |
| 14                                    | CPLD/Code Mismatch             |                                      |  |

### **Base Station Indications**

| INDICATION                                                                          | LEDS                                               |
|-------------------------------------------------------------------------------------|----------------------------------------------------|
| Power-up Complete                                                                   | Yellow LED on                                      |
| Reader Disabled by the HOST or<br>the communication with HOST is<br>not established | Yellow LED blinking ~1Hz                           |
| Data/labels are transmitted to the HOST                                             | Yellow LEDs turned off for 100mSec                 |
| Programming Mode                                                                    | Yellow LED blinks quickly                          |
| Configuration alignment with the HH is in progress                                  | Red LED blinks quickly                             |
| Battery charger in progress                                                         | Red LED on                                         |
| Battery charger complete                                                            | Green LED on                                       |
| Battery charger error                                                               | Green LED and Red LEDs<br>blink alternatively ~1Hz |
| No HH is placed on the cradle                                                       | Red and Green LEDs off                             |

## **Cleaning Procedure**

Exterior surfaces and scan windows exposed to spills, smudges or debris accumulation require periodic cleaning to ensure best performance during scanning operations. Contacts on the scanner and base should also be cleaned as needed to ensure a good connection.

Follow the procedures described in this instruction sheet to keep your Gryphon device in good operating condition.

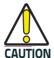

Be sure to turn off power and unplug the device from electrical outlet before cleaning.

### **Common Cleaning Solutions**

The cleaners and disinfectants listed below are recommended for use on Datalogic's Disinfectant-Ready Enclosures:

| Cleaners                               | Disinfectants     |
|----------------------------------------|-------------------|
| Formula 409® Glass and surface cleaner | CaviWipes™        |
| Isopropyl alcohol                      | Clorox® bleach    |
| Dish soap and water                    | Hepacide Quat® II |
| Windex® Original (Blue)                | Sani-Cloth®       |
|                                        | Virex® II 256     |

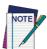

Disinfectants may be harsh on metal contacts. They are recommended for use only on enclosures.

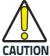

DO NOT spray or pour cleaner directly onto the unit.

DO NOT use solutions in their concentrated form.

DO NOT use aerosols, solvents or abrasives. DO NOT use paper towels or rough cloths to clean windows.

40

#### Cleaning enclosure and window surfaces

- 1. Moisten a soft cloth with a recommended cleaning solution. Be sure to apply the solution to your cloth first. Wring excessive liquid from the cloth.
- 2. Use the cloth to wipe down the surface of the unit. Use cotton swabs, lightly moistened, to reach in corners and crevices.
- 3. Minimize the amount of disinfectant applied to the contacts
- 4. Use another clean dry cloth to remove any residue of the cleaning agent and ensure the unit is dry.

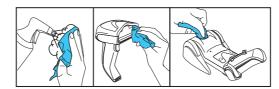

### Cleaning electrical contact surfaces

- Clean the enclosure and window first, as described above.
- Use a soft cloth moistened with any isopropyl alcohol to clean the surface of the contact. Use care not to leave any cloth residue.
- 3. If needed, use a nylon bristled brush to remove stubborn contamination. Additionally, a clean pencil eraser can be rubbed on the handheld contacts.
- Finish by wiping with another clean dry cloth to remove any remaining cleaning agent and ensure the unit is dry.

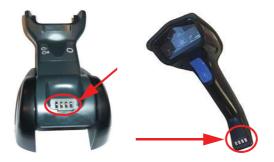

Gryphon™ I GBT4102

### **Datalogic Limited Factory Warranty**

#### **Warranty Coverage**

Datalogic warrants to Customer that Datalogic's products will be free from defects in materials and workmanship for a period of one year from product shipment.

Datalogic hardware products are warranted against defects in material and workmanship under normal and proper use. The liability of Datalogic under this warranty is limited to furnishing the labor and parts necessary to remedy any defect covered by this warranty and restore the product to its normal operating condition. Repair or replacement of product during the warranty does not extend the original warranty term. Products are sold on the basis of specifications applicable at the time of manufacture and Datalogic has no obligation to modify or update products once sold.

If Datalogic determines that a product has defects in material or workmanship, Datalogic shall, at its sole option repair or replace the product without additional charge for parts and labor, or credit or refund the defective products duly returned to Datalogic. To perform repairs, Datalogic may use new or reconditioned parts, components, subassemblies or products that have been tested as meeting applicable specifications for equivalent new material and products. Customer will allow Datalogic to scrap all parts removed from the repaired product. The warranty period shall extend from the date of shipment from Datalogic for the duration published by Datalogic for the product at the time of purchase (Warranty period). Datalogic warrants repaired hardware devices against defects in workmanship and materials on the repaired assembly for a 90 day period starting from the date of shipment of the repaired product from Datalogic or until the expiration of the original warranty period, whichever is longer. Datalogic does not guarantee, and it is not responsible for, the maintenance of, damage to, or loss of configurations, data, and applications on the repaired units and at its sole discretion can return the units in the 'factory default" configuration or with any software or firmware update available at the time of the repair (other than the firmware or software installed during the manufacture of the product). Customer accepts responsibility to maintain a back up copy of its software and data.

#### **Warranty Claims Process**

In order to obtain service under the Factory Warranty, Customer must notify Datalogic of the claimed defect before the expiration of the applicable Warranty period and obtain from Datalogic a return authorization number (RMA) for return of the product to a designated Datalogic service center. If Datalogic determines Customer's claim is valid, Datalogic will repair or replace product without additional charge for parts and labor. Customer shall be responsible for packaging and shipping the product to the designated Datalogic service center, with shipping charges prepaid. Datalogic shall pay for the return of the product to Customer if the shipment is to a location within the country in which the Datalogic service center is located. Customer shall be responsible

for paying all shipping charges, duties, taxes, and any other charges for products returned to any other locations. Failure to follow the applicable RMA policy, may result in a processing fee. Customer shall be responsible for return shipment expenses for products which Datalogic, at its sole discretion, determines are not defective or eligible for warranty repair.

#### Warranty Exclusions

The Datalogic Factory Warranty shall not apply to:

- any product which has been damaged, modified, altered, repaired or upgraded by other than Datalogic service personnel or its authorized representatives;
- any claimed defect, failure or damage which Datalogic determines was caused by faulty operations, improper use, abuse, misuse, wear and tear, negligence, improper storage or use of parts or accessories not approved or supplied by Datalogic;
- (iii) any claimed defect or damage caused by the use of product with any other instrument, equipment or apparatus;
- (iv) any claimed defect or damage caused by the failure to provide proper maintenance, including but not limited to cleaning the upper window in accordance with product manual;
- (v) any defect or damage caused by natural or man-made disaster such as but not limited to fire, water damage, floods, other natural disasters, vandalism or abusive events that would cause internal and external component damage or destruction of the whole unit, consumable items;
- (vi) any damage or malfunctioning caused by non-restoring action as for example firmware or software upgrades, software or hardware reconfigurations etc.;
- (vii) the replacement of upper window/cartridge due to scratching, stains or other degradation and/or
- (viii) any consumable or equivalent (e.g., cables, power supply, batteries, keypads, touch screen, triggers etc.).

#### No Assignment

Customer may not assign or otherwise transfer its rights or obligations under this warranty except to a purchaser or transferee of product. No attempted assignment or transfer in violation of this provision shall be valid or binding upon Datalogic.

DATALOGIC'S LIMITED WARRANTY IS IN LIEU OF ALL OTHER WARRANTIES, EXPRESS OR IMPLIED, ORAL OR WRITTEN, STATUTORY OR OTHERWISE, INCLUDING, WITHOUT LIMITATION, ANY IMPLIED WARRANTIES OF MERCHANTABILITY, FITNESS FOR A PARTICULAR PURPOSE, OR NONINFRINGEMENT. DATALOGIC SHALL NOT BE LIABLE FOR ANY DAMAGES SUSTAINED BY CUSTOMER ARISING FROM DELAYS IN THE REPLACEMENT OR REPAIR OF PRODUCTS UNDER THE ABOVE. THE REMEDY SET FORTH IN THIS WARRANTY STATEMENT IS THE CUSTOMER'S SOLE AND EXCLUSIVE REMEDY FOR WARRANTY CLAIMS. UNDER NO CIRCUMSTANCES WILL DATALOGIC BE LIABLE TO CUSTOMER OR ANY THIRD PARTY FOR ANY LOST PROFITS, OR ANY INCIDENTAL, CONSEQUENTIAL IN-DIRECT, SPECIAL OR CONTINGENT

DAMAGES REGARDLESS OF WHETHER DATALOGIC HAD ADVANCE NOTICE OF THE POSSIBILITY OF SUCH DAMAGES.

#### **Risk of Loss**

Customer shall bear risk of loss or damage for product in transit to Datalogic. Datalogic shall assume risk of loss or damage for product in Datalogic's possession. In the absence of specific written instructions for the return of product to Customer, Datalogic will select the carrier, but Datalogic shall not thereby assume any liability in connection with the return shipment.

### **Support Through the Website**

Datalogic provides several services as well as technical support through its website. Log on to **www.datalogic.com** and click on the SUPPORT link which gives you access to:

- Downloads by selecting your product model from the dropdown list in the Search by Product field for specific Data Sheets, Manuals, Software & Utilities, and Drawings;
- Repair Program for On-Line Return Material Authorizations (RMAs) plus Repair Center contact information:
- Customer Service containing details about Maintenance Agreements;
- **Technical Support** through email or phone.

### **Ergonomic Recommendations**

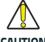

In order to avoid or minimize the potential risk of ergonomic injury follow the recommendations below. Consult with your local Health & CAUTION Safety Manager to ensure that you are adhering to your company's safety programs to prevent employee injury.

- Reduce or eliminate repetitive motion
- Maintain a natural position
- Reduce or eliminate excessive force
- Keep objects that are used frequently within easy reach
- Perform tasks at correct heights
- Reduce or eliminate vibration
- Reduce or eliminate direct pressure
- Provide adjustable workstations
- Provide adequate clearance
- Provide a suitable working environment
- Improve work procedures.

### Keypad

Use the barcodes that follow to enter numbers as you would select digits/characters from a keypad.

If you make a mistake, scan the CANCEL barcode below to abort and not save the entry string. You can then start again.

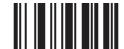

Cancel an incomplete HID Variable PIN Code

Finish by scanning the Exit HID Variable PIN Code label.

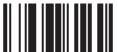

Exit HID Variable PIN Code

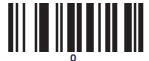

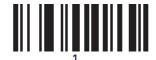

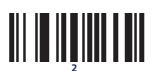

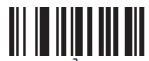

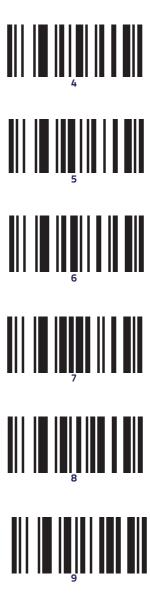

48

# **NOTES**

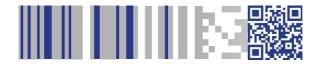

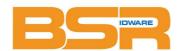

#### **BSR** idware GmbH

Jakob-Haringer-Str.3 A-5020 Salzburg https://www.bsr.at sales@bsr.at

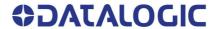

#### www.datalogic.com

©2009-2018 Datalogic S.p.A. and/or its affiliates. All rights reserved. Datalogic and the Datalogic logo are registered trademarks of Datalogic S.p.A. in many countries, including the U.S. and the E.U.

Datalogic USA Inc. 959 Terry Street | Eugene, OR 97402 | U.S.A. | Telephone: (541) 683-5700 | Fax: (541) 345-7140

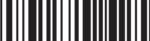